## com in

Qualitätsmanagement

### Qualitäts-Manager

**Kundenzufriedenheit**, **Prozessoptimierung**, **Risikomanagement** und **Qualitätssicherung** sind heutzutage primäre Unternehmensziele. Mit der Notes-Anwendung **Qualitäts-Manager** kommen Sie diesen Zielen einen großen Schritt näher.

Die Anwendung lässt sich sehr leicht auf Ihre **individuellen Anforderungen** anpassen. Für jede **Hinweisart** können Sie unterschiedliche **Einstellungen**, **Zugriffsrechte**, **Felder** und **Werte** vorgeben. Diese flexible **Steuerungsmöglichkeit** nach **Hinweisart** bringt sehr viele **Prozess-** und **Qualitätsvorteile** mit sich.

Beispiel: Wenn Sie im Schlüsselwort **Hinweisart** auch **Hinweisgründe** erfassen, können Sie anschließend für jeden erfassten **Hinweisgrund** eine **Checkliste** anlegen. Diese **Checkliste** wird im **Hinweis** dann nur dargestellt, wenn der Anwender den entsprechenden **Hinweisgrund** (z.B. Kartenbetrug) auswählt.

Im Abschnitt **Klassifizierung** können Sie Ihr **operationelles Risikomanagement** abwickeln und auswerten. Mit den entsprechenden Feldern und Ansichten kommen Sie Ihrer **Dokumentationspflicht** nach und gewinnen zusätzlich noch Erkenntnisse für Ihre künftige Planung, Steuerung und Organisation.

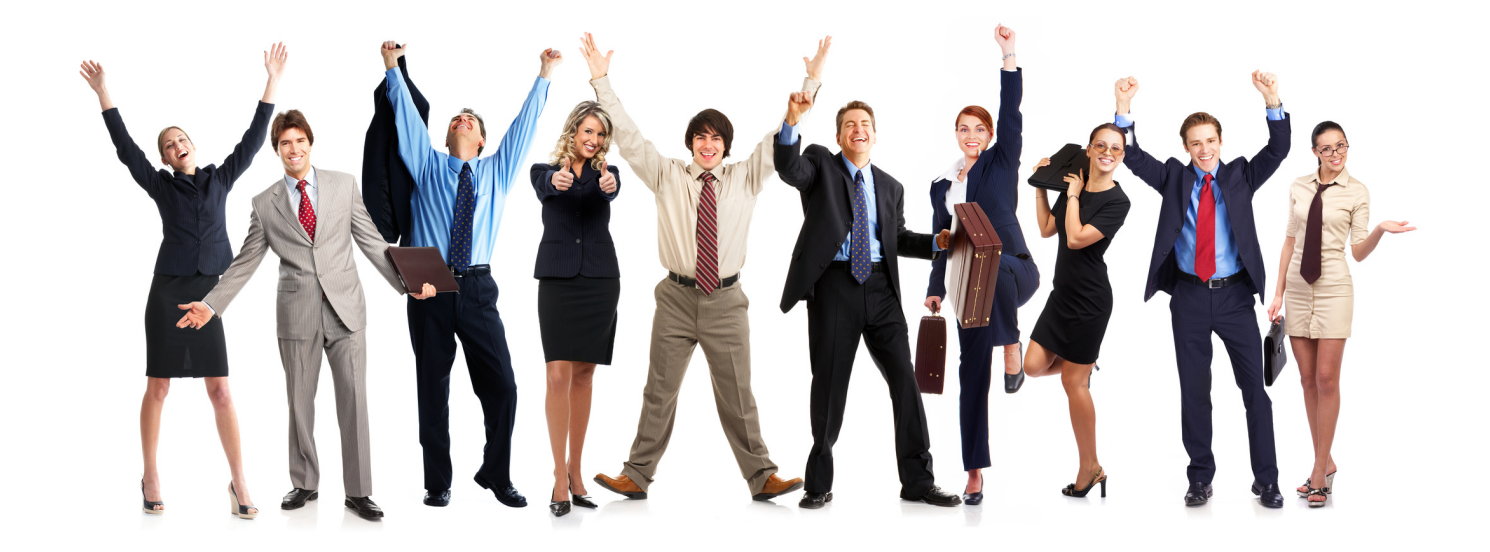

**Mit der Notes-Anwendung Qualitäts-Manager können Sie workflow-gesteuert Ihr Beschwerde-, Ideen-, Verbesserungs- und operationelles Risikomanagement inklusive aller Betrugsfälle abwickeln.**

### Einstellungen: **Anwendung**

Hier stehen Ihnen unter anderem folgende Workflow-Varianten zur Verfügung:

- Abwicklung durch **frei wählbare Bearbeiter**
- Abwicklung durch **zentralen Erstbearbeiter & frei wählbare Folgebearbeiter**

# com in

#### Schlüsselwort: **Hinweisart**

Das Schlüsselwort **Hinweisart** ist das **Herzstück** der Anwendung. Für jede **Hinweisart** können Sie einen **individuellen Workflow** mit **vielen Einstellungen** vorgeben, wie zum Beispiel...

- **Ansichtssymbol** (welches Symbol soll für diese Hinweisart in den Ansichten dargestellt werden)
- **Hinweisgeber** (welche Werte sollen zur Verfügung stehen)
- **Hinweisgrund** (soll das Feld zur Verfügung stehen und wenn ja, mit welchen Werten)
- **Abschnitt Kundendaten** (immer oder nur vom Hinweisgeber abhängig darstellen)
- **Verbleib mit dem Kunden** (soll ein Textfeld und/oder Optionsfeld mit Werten dargestellt werden)
- **Inhalt** (soll das Textfeld im Abschnitt Inhalt ein Pflichtfeld sein)
- **Klassifizierung** (für die Felder dieses Abschnittes können Sie Vorgabewerte definieren)
- **zusätzliche Leser** (soll es zusätzliche Leser für diese Hinweisart geben und wenn ja, welche)
- **zusätzliche Bearbeiter** (soll es zusätzliche Bearbeiter für diese Hinweisart geben und wenn ja, welche)
- **automatische Info-Mail** (sollen Mailempfänger automatisch informiert werden und wenn ja, welche)

### Maske: **Hinweis**

- je nach **Workflow-Auswahl** in den **Einstellungen** der Anwendung, werden die **Hinweise** zuerst an eine **zentrale Erstbearbeitung** oder direkt an einen **freiwählbaren Bearbeiter** weitergeleitet
- welche **Felder** mit welchen **Werten** dargestellt werden, bestimmen Sie im Schlüsselwort **Hinweisart**
- für jeden **Hinweisgrund** können Sie zuvor angelegte und konfigurierte **Checklisten** darstellen lassen
- ein **Hinweis** kann an bis zu **10 Bearbeiter** weitergeleitet, aber auch zu jedem Zeitpunkt erledigt werden
- die **Bearbeitung** und **Erledigung** des **Hinweises** kann direkt im **Fachbereich** erfolgen
- nach der **Erledigung** des Hinweises durch einen **Bearbeiter** nimmt ein **Hauptanwender** die abschließende **Klassifizierung** des Hinweises vor
- im Abschnitt **Klassifizierung** kann ein **Hauptanwender** folgende **Themen** und **Felder** dokumentieren:
	- **Bereich**, **Ursache** und **Lösung**
	- **Risiko** (Risikoklasse, Risikoart, Compliance-Relevanz und Meldepflicht, anhängiger Prozess)
	- **Schaden** (drohender Schaden, Rückstellung, Brutto- und Netto-Schaden mit Erstattungsdatum)
- im Abschnitt **Workflow** kann ein **Hauptanwender** folgende **Aktivitäten** ausführen:
	- die **Klassifizierung** signieren (danach ist der Hinweis unveränderbar)
	- den Hinweis in der Ansicht **QM-Meeting** und/oder **Wiedervorlage** darstellen lassen
	- eine **Erinnerungs-Mail** an den **aktuellen Bearbeiter** senden
	- eine **Feedback-Mail** an den **Hinweisersteller** senden
	- eine **Info-Mail** an **frei wählbare Empfänger** senden

### überzeugen Sie sich selbst...

Eine kostenfreie Demoversion und Dokumentation finden Sie unter www.comin-systems.de